# **NOVASwitch**

## **FNSW-1600S**

**10/100Base-TX Fast Ethernet Smart Switch**

#### **Trademarks**

Copyright © PLANET Technology Corp. 2001. Contents subject to revision without prior notice. PLANET is a registered trademark of PLANET Technology Corp. All other trademarks belong to their respective owners.

#### **FCC Warning**

This equipment has been tested and found to comply with the limits for a Class A digital device, pursuant to Part 15 of the FCC Rules. These limits are designed to provide reasonable protection against harmful interference when the equipment is operated in a commercial environment. This equipment generates, uses, and can radiate radio frequency energy and, if not installed and used in accordance with the Instruction manual, may cause harmful interference to radio communications. Operation of this equipment in a residential area is likely to cause harmful interference in which case the user will be required to correct the interference at his own expense.

#### **Revision**

#### **PLANET NOVASwitch User's Manual FOR MODELS: FNSW-1600S**

#### **Part No.: EM\_FNSWV2**

#### **Before Starting**

In this User's Manual "Switch" is used for FNSW-1600S, "NovaSwitch" for PLANET's 19"-range Ethernet Switch, where "switch" represent the third part Switch.

## **TABLE OF CONTENTS**

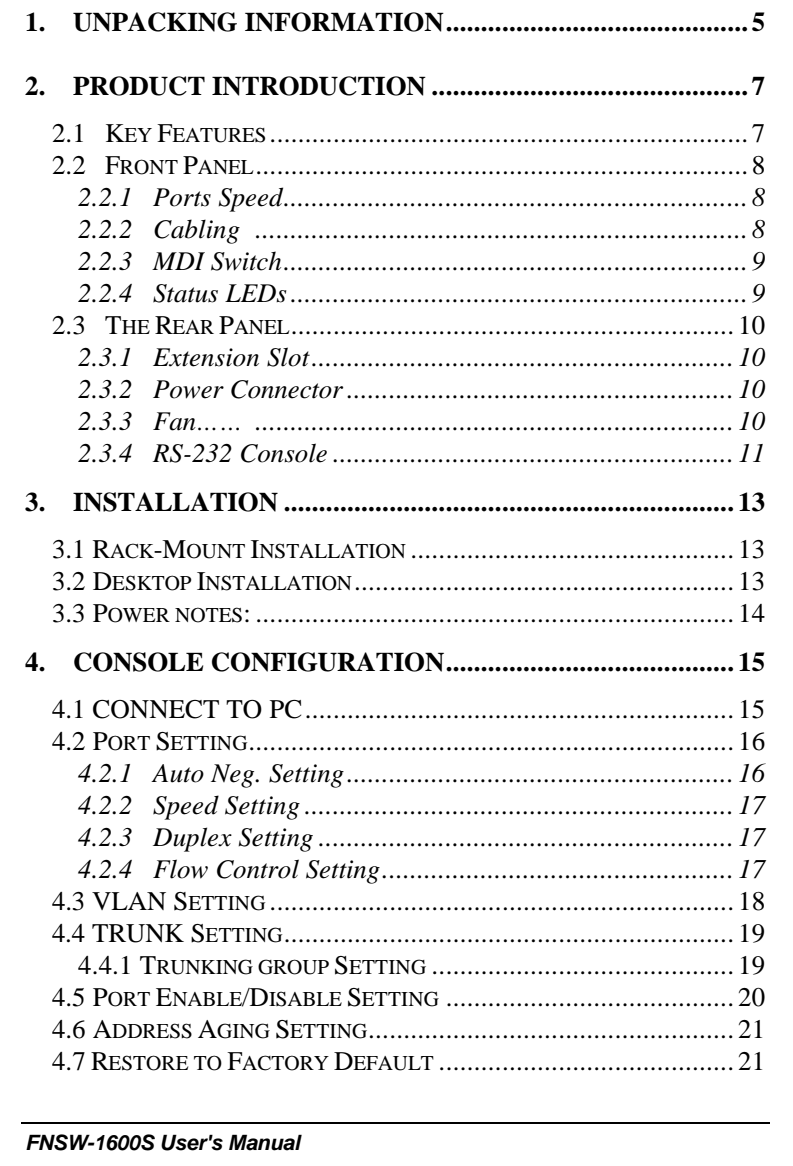

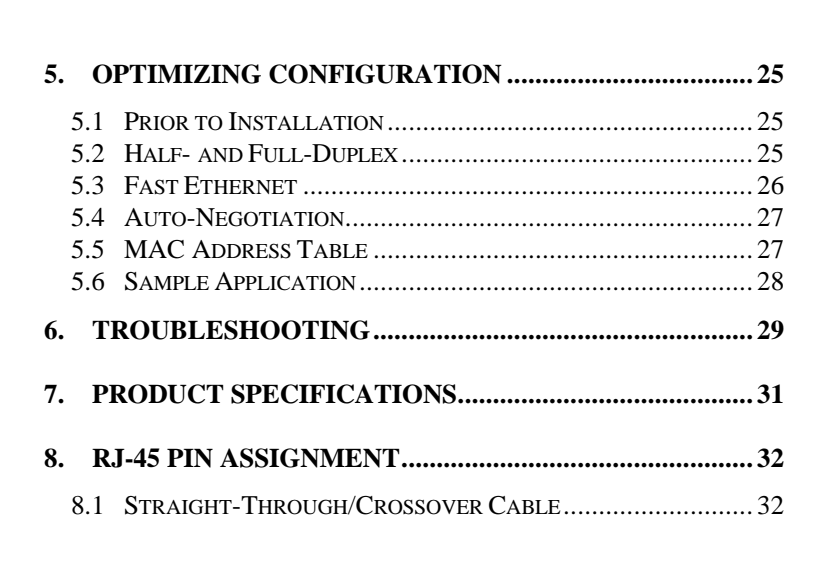

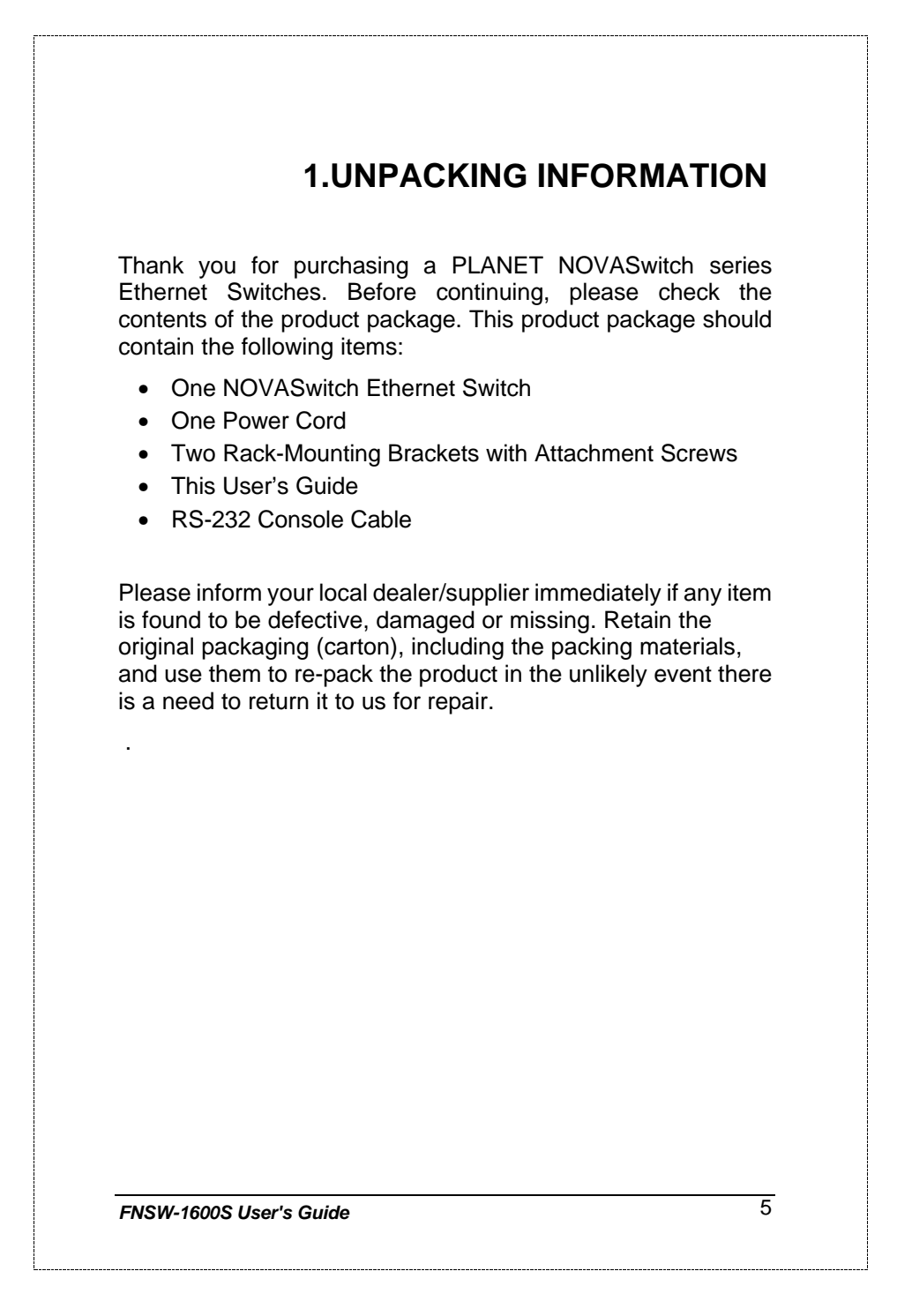

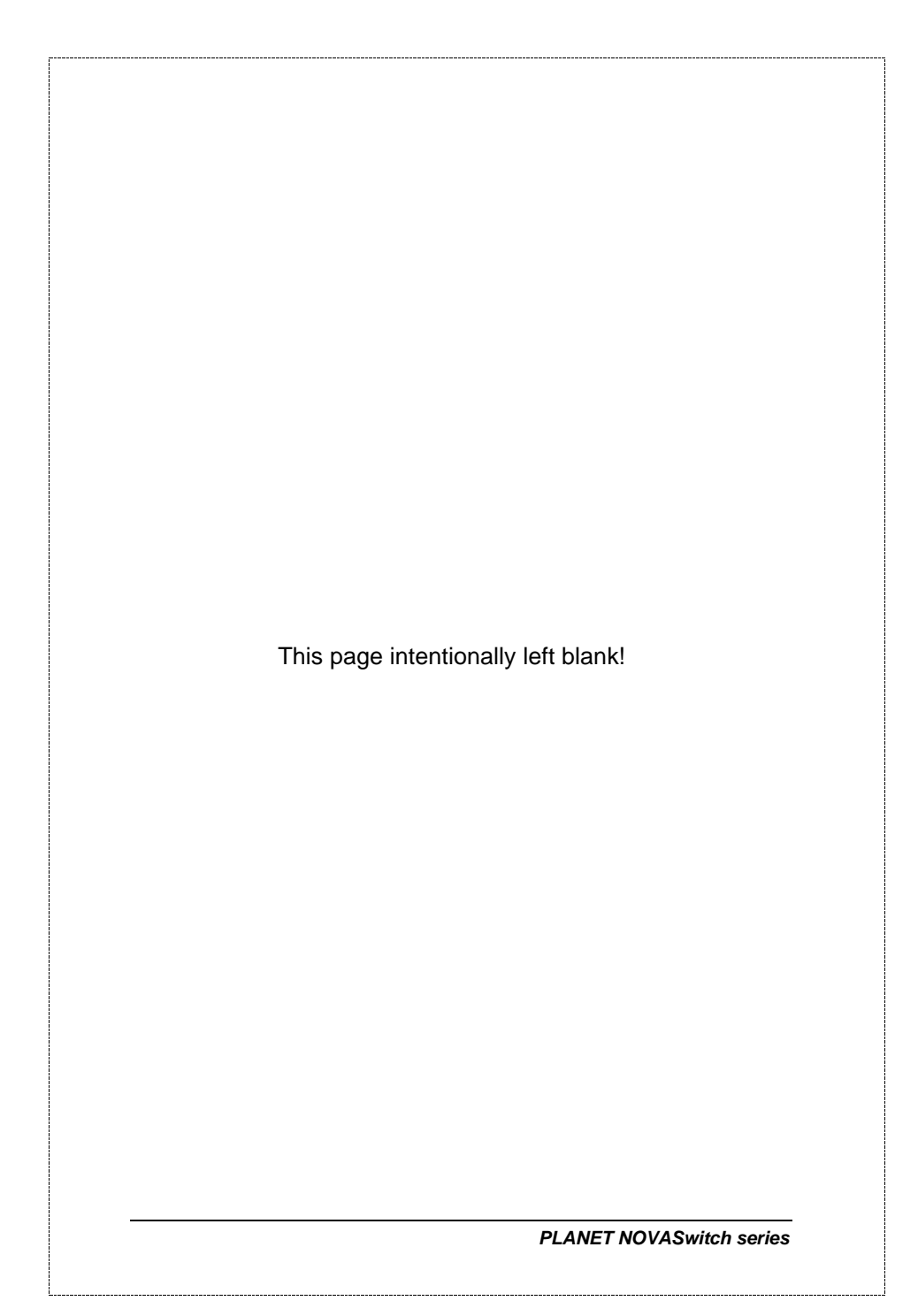

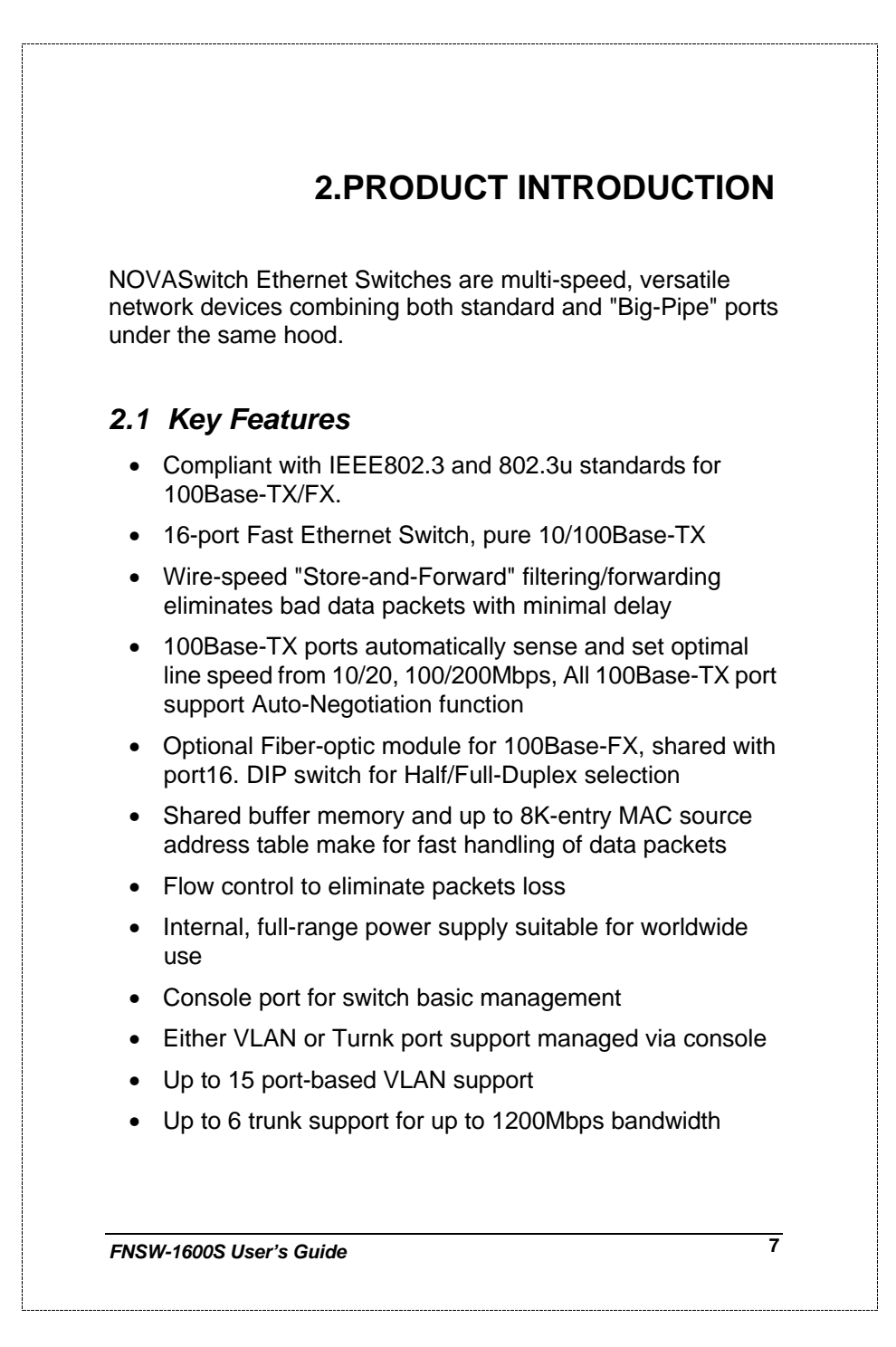

### *2.2 Front Panel*

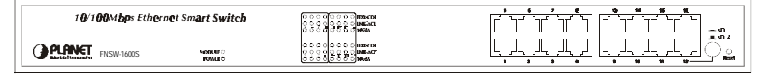

**Figure 1: Front View of the FNSW-1600S**

#### **2.2.1 Ports Speed**

#### **n 100Base-TX**

All 100Base-TX ports come with auto-negotiation capability. They automatically support 100Base-TX and 10Base-T networks. Users only need to plug a working network device into one of the 100Base-TX ports, then turn on the hub. The port will automatically runs in 10Mbps, 20Mbps, 100Mbps or 200Mbps after the negotiation with the connected device. Port speed adjustment is also available through console port.

#### **n 100Base-FX**

The port 16 can be a 100Base-FX fiber-optic port as the extension module installed (rear) At the mean time, the RJ-45 port of #16 will being disabled. The Half-/Full-Duplex is selectable by the DIP-switch on the module. Please refer to the installation guide of the extension module for more.

#### **2.2.2 Cabling**

NOVASwitch 100Base-TX ports use RJ-45 sockets -- similar to phone jacks -- for connection of unshielded twisted-pair cable (UTP). The IEEE 802.3u Fast Ethernet standard *requires* Category 5 UTP for 100Mbps 100Base-TX. 10Base-T networks can use Cat.3, 4, or 5 UTP (see table A below)

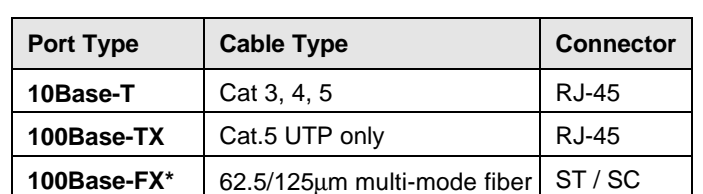

**Table A: Supported port list**

#### **2.2.3 MDI Switch**

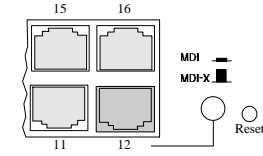

Each numbered port of NovaSwitch FNSW-1600S are MDI-X port, you can direct use straight cable for the connection to your end nodes. However, port#12 is with one push button. To push the button to convert the port to MDI-II port for direct hub cascade. Please also refer to Section "RJ-45 Pin Assignment" for more.

#### **2.2.4 Status LEDs**

One green LED to show power On/Off is on the front panel, and one "Module Installed" LED indicator to indicate the rear open slot is installed with a fiber-optic module. Also, each port has three status LED indicators, as shown below.

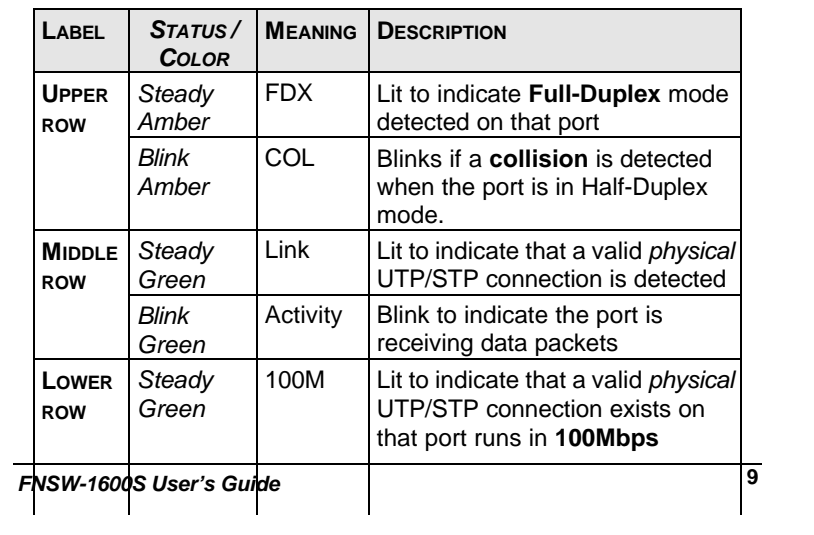

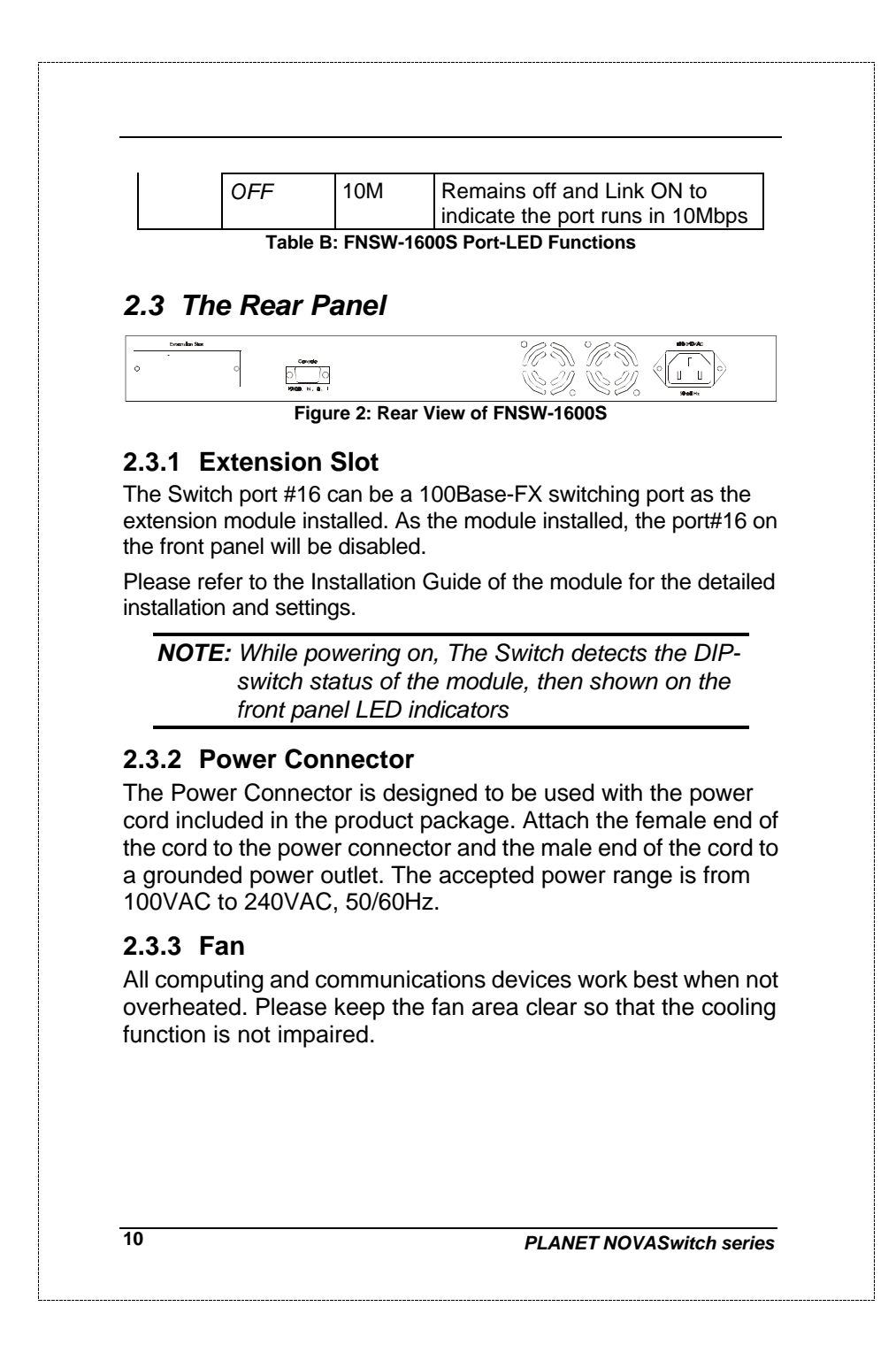

### **2.3.4 RS-232 Console**

The RS-232 console helps to manage the Switch. Please use the cable with the package. Attach one end to the switch and the other to your PC's COM1 or COM2. Then startup your console program like Windows Hyper Terminal, or ProCOMM with parameter: 19200, n, 8, 1. Please refer to Chapter 4, Console management for more.

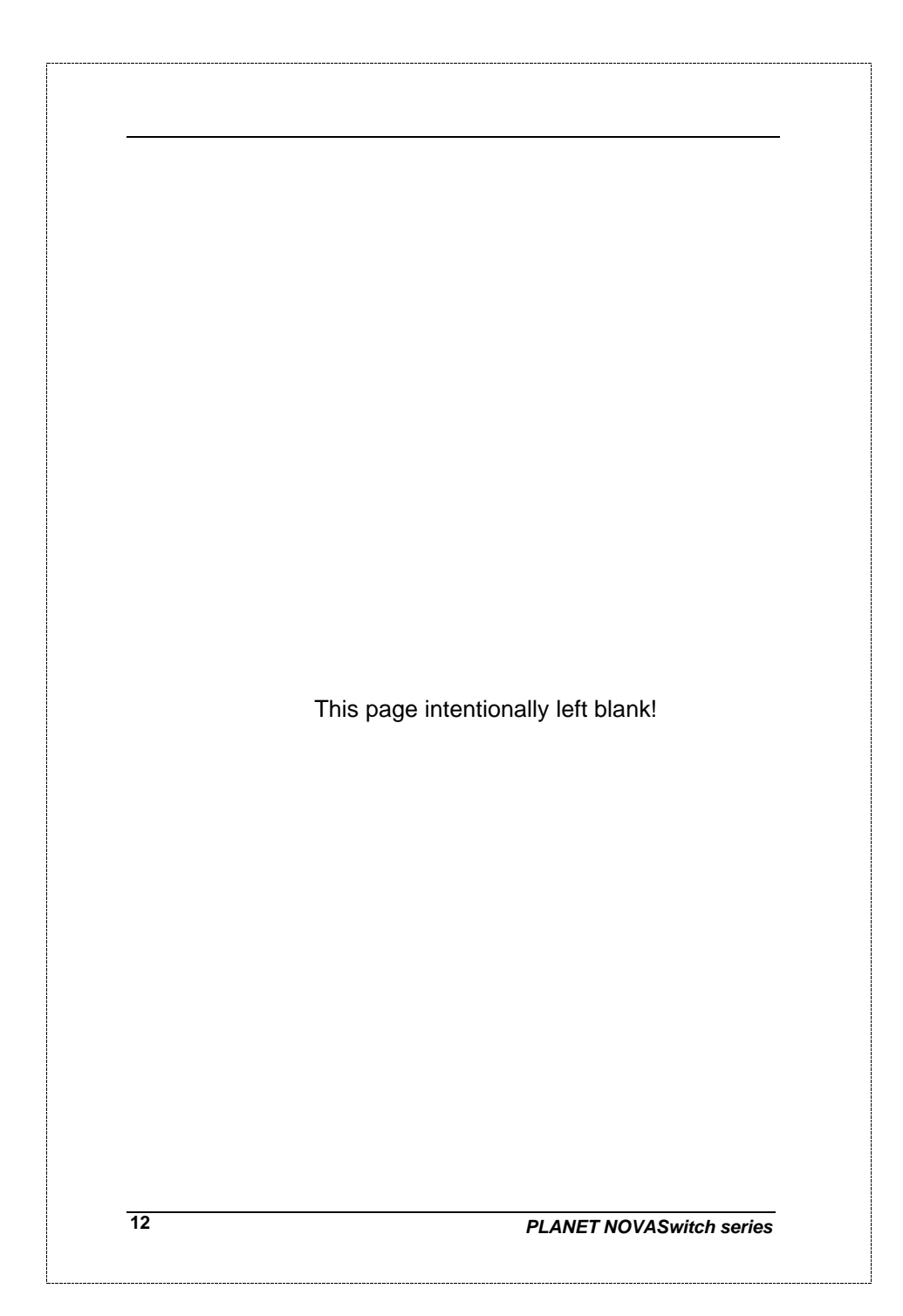

## **3. INSTALLATION**

The Switch do NOT require software configuration. Users can immediately use any of the features of this product simply by attaching the cables and turning on the power. However, the Console port will helps to have more setting to your swtiches.

To get the best use of the Switch, many things need to be considered first. See Chapter 5 for details*.*

#### *3.1 Rack-Mount Installation*

Most users prefer to attach the power cord to the hub before installation in a network rack. Do not plug the other end of the cord into a power outlet until after the hub is installed.

For mounting the Switch in a network rack, first attach the rack-mount brackets to the side of the hub with screws. (Both brackets and screws are included in the product package.) Slide the hub into the rack and align the holes in the bracket with the corresponding holes in the network rack. Attach the bracket to the rack with the enclosed screws.

### *3.2 Desktop Installation*

To locate the Switch on a desktop, first attach the four rubber feet to the bottom of the hub, one in each corner. Place the hub on a clean, flat desk or table-top close to a power outlet. Make sure there is no hindrance behind the fan of the hub

Plug in all network connections, then turn the switch on via plug in the power cord.

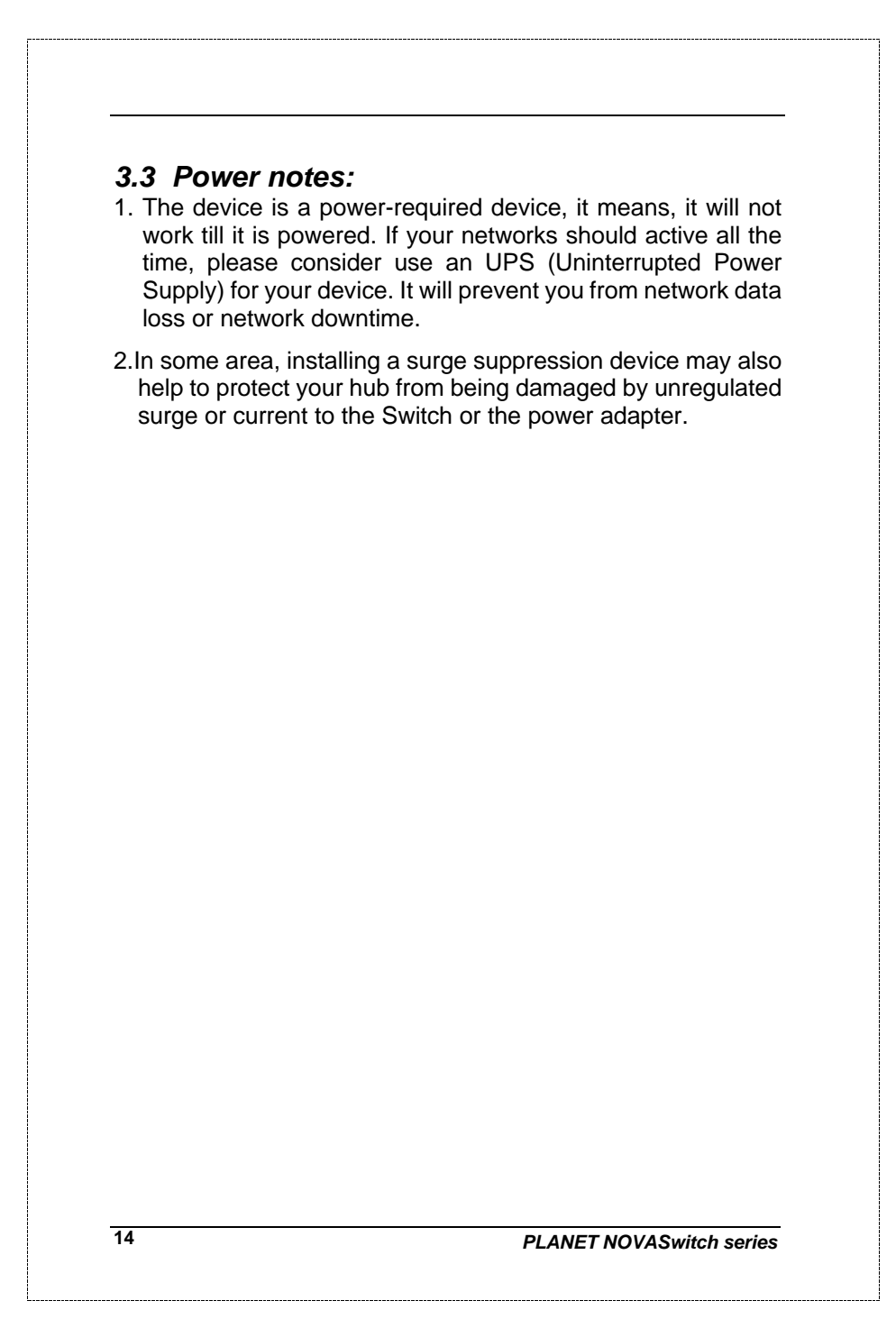

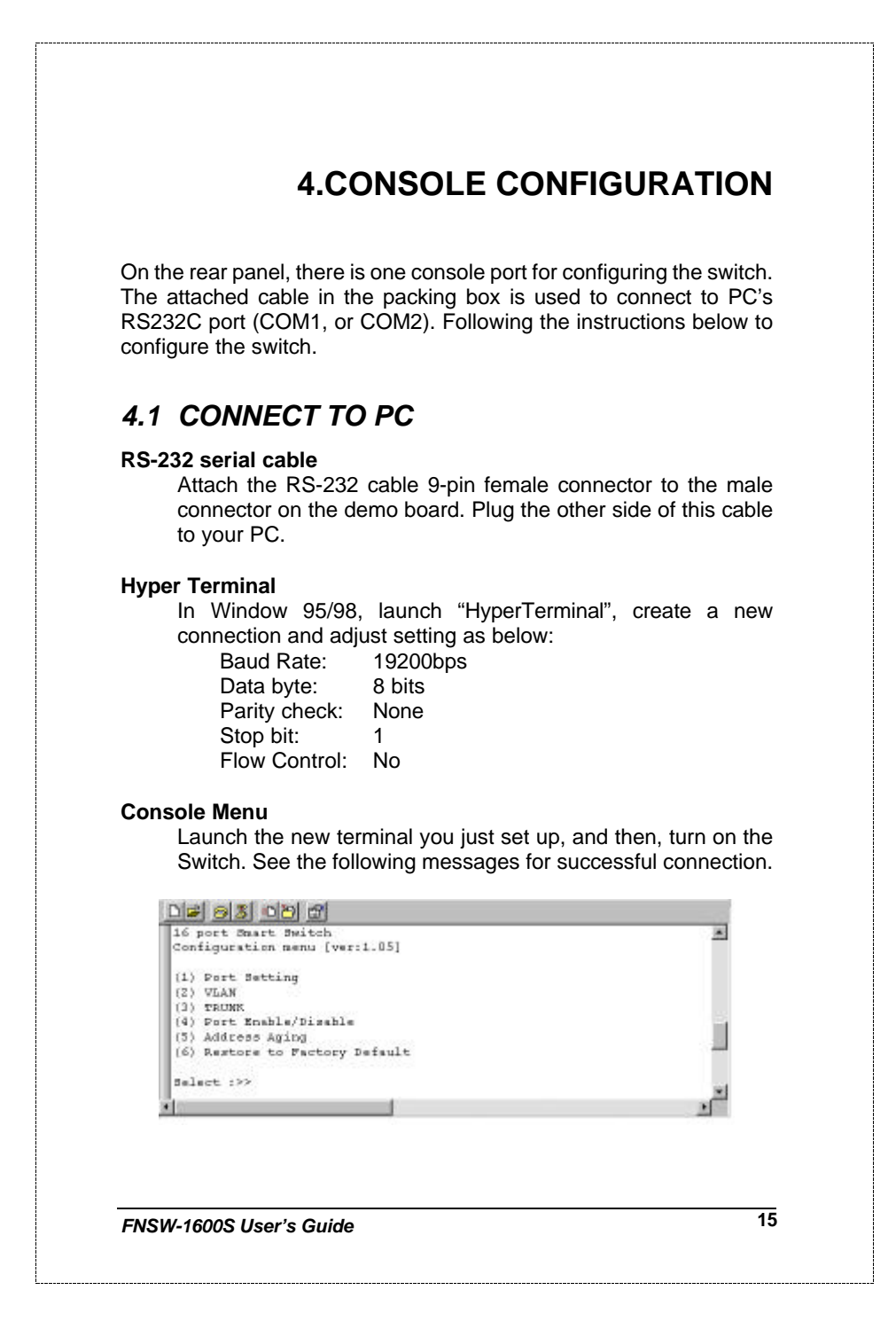

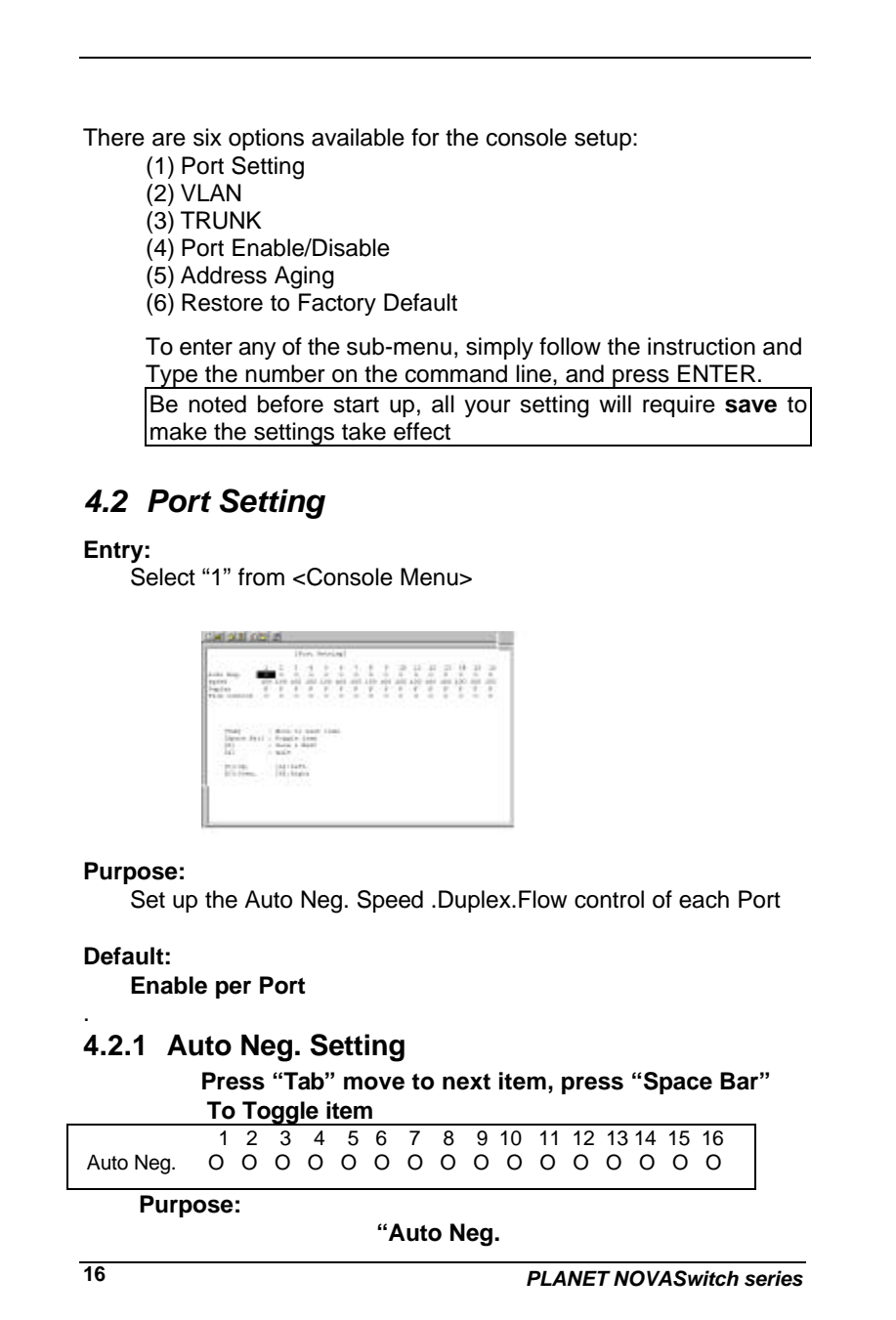

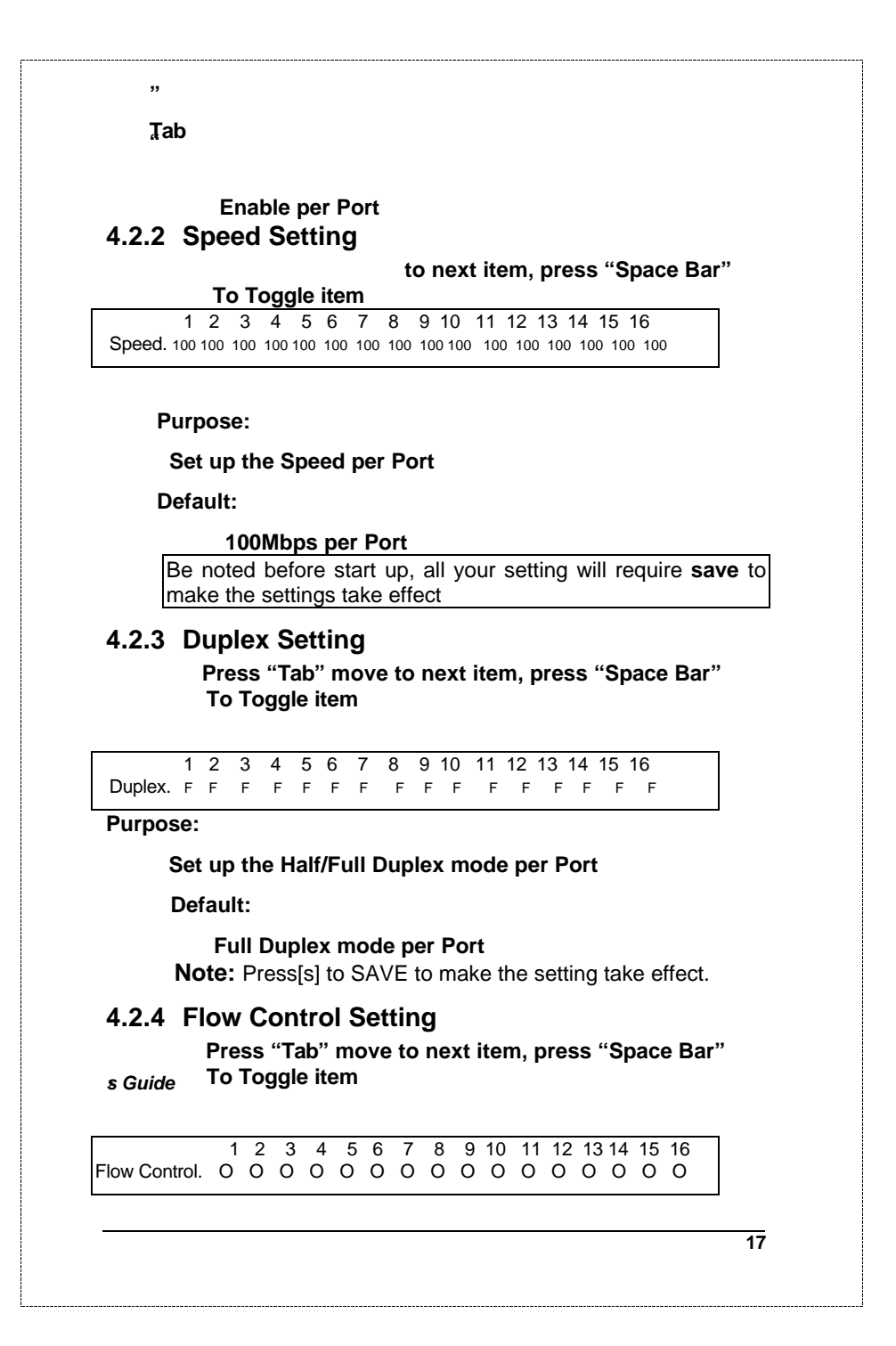

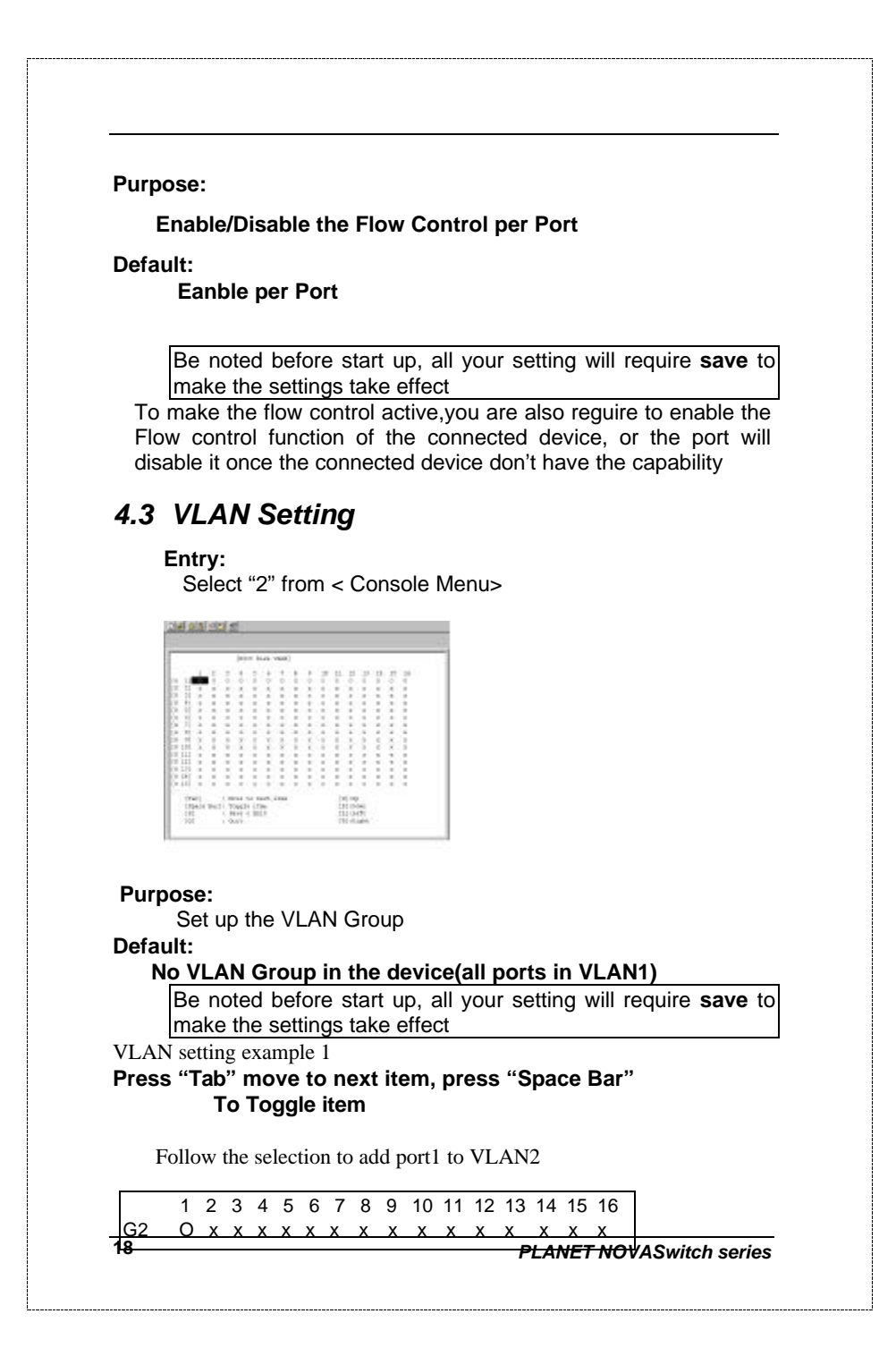

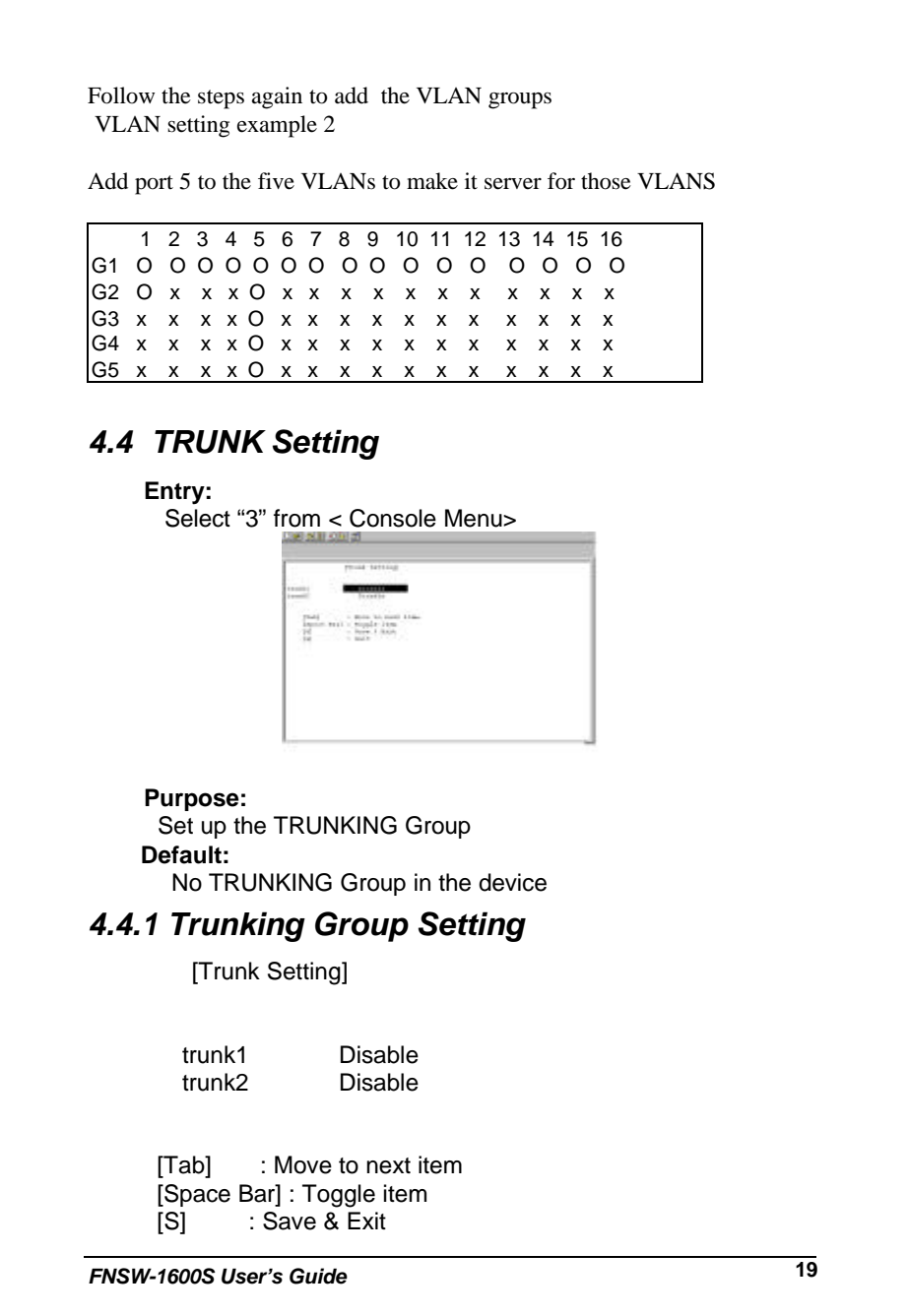

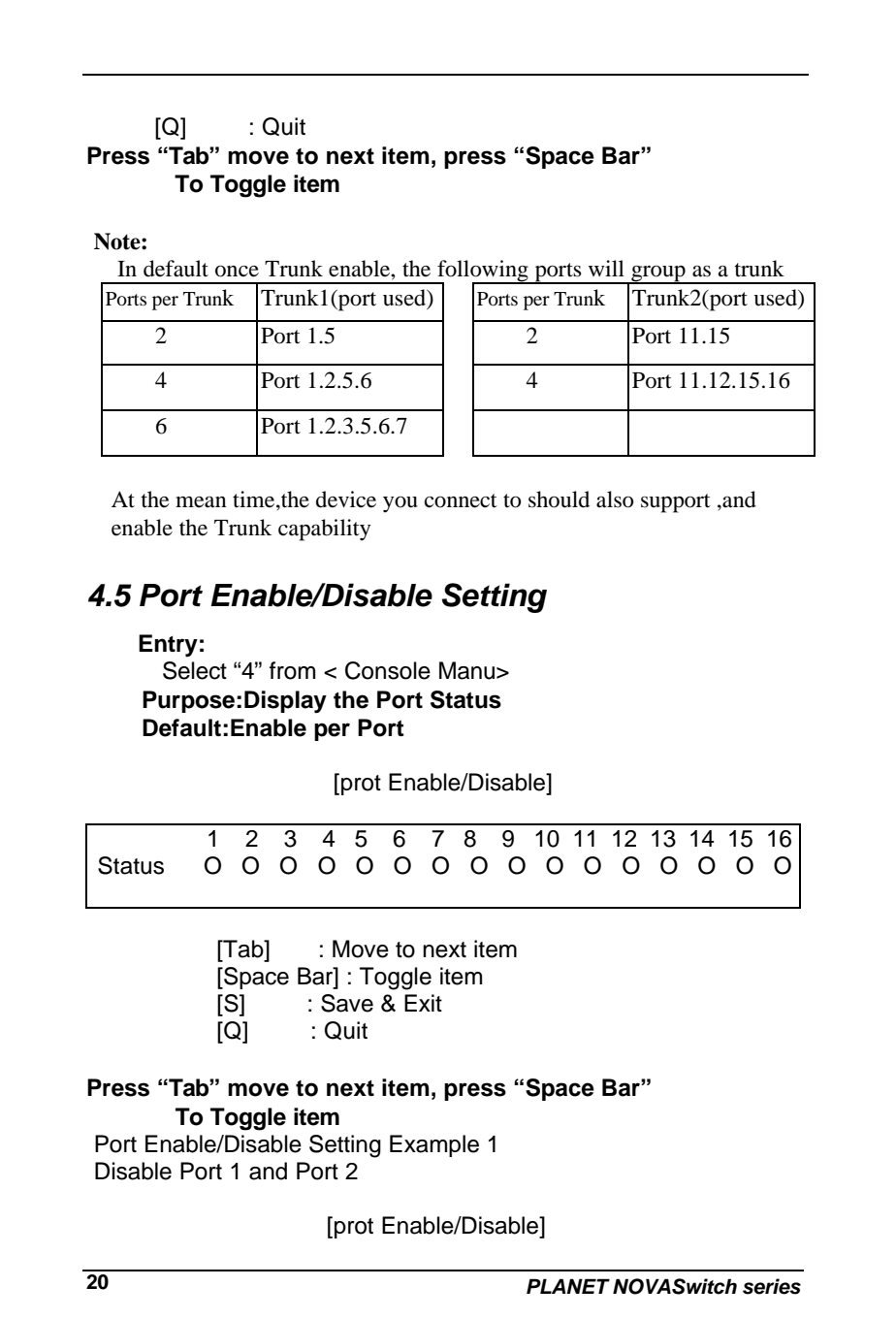

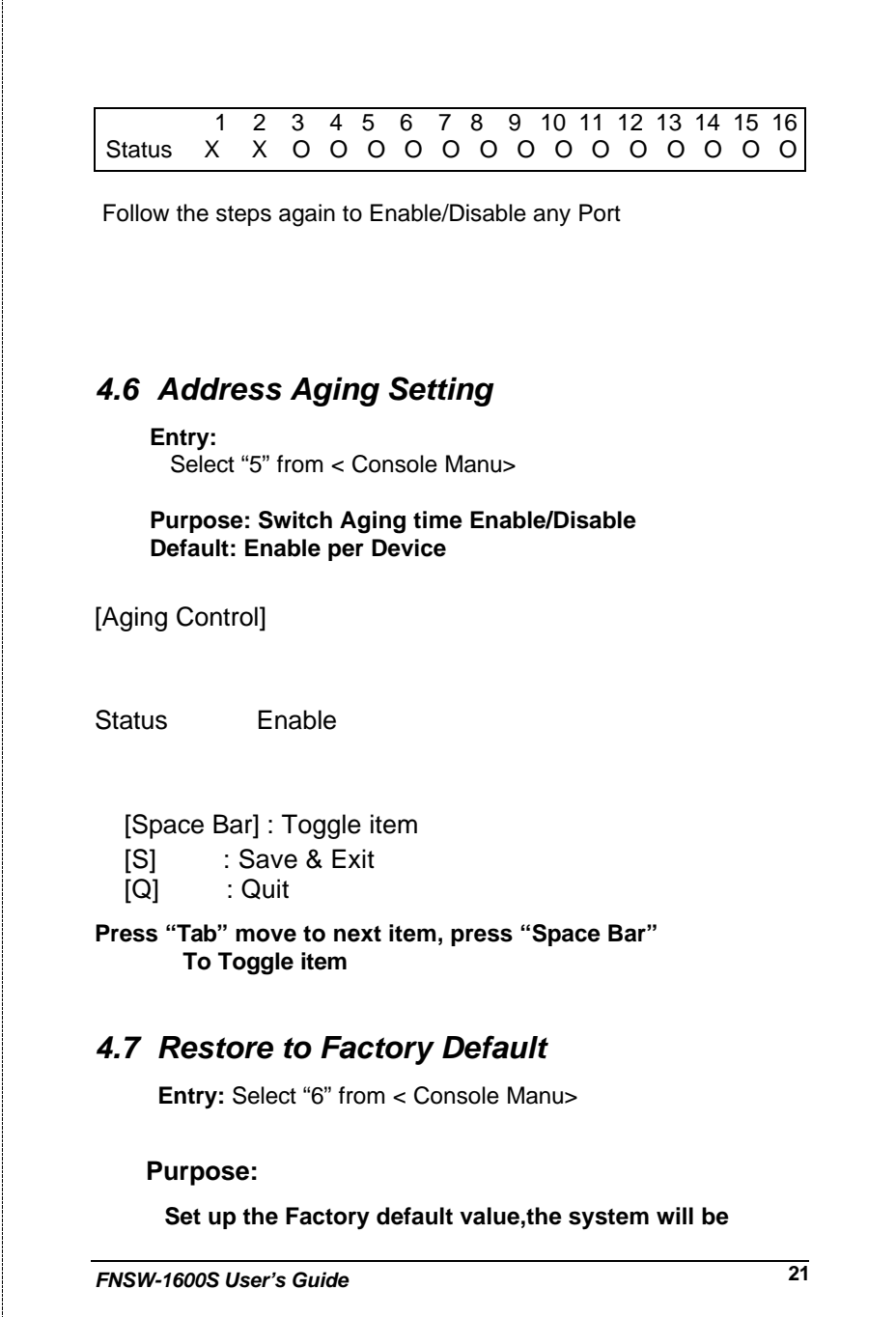

j

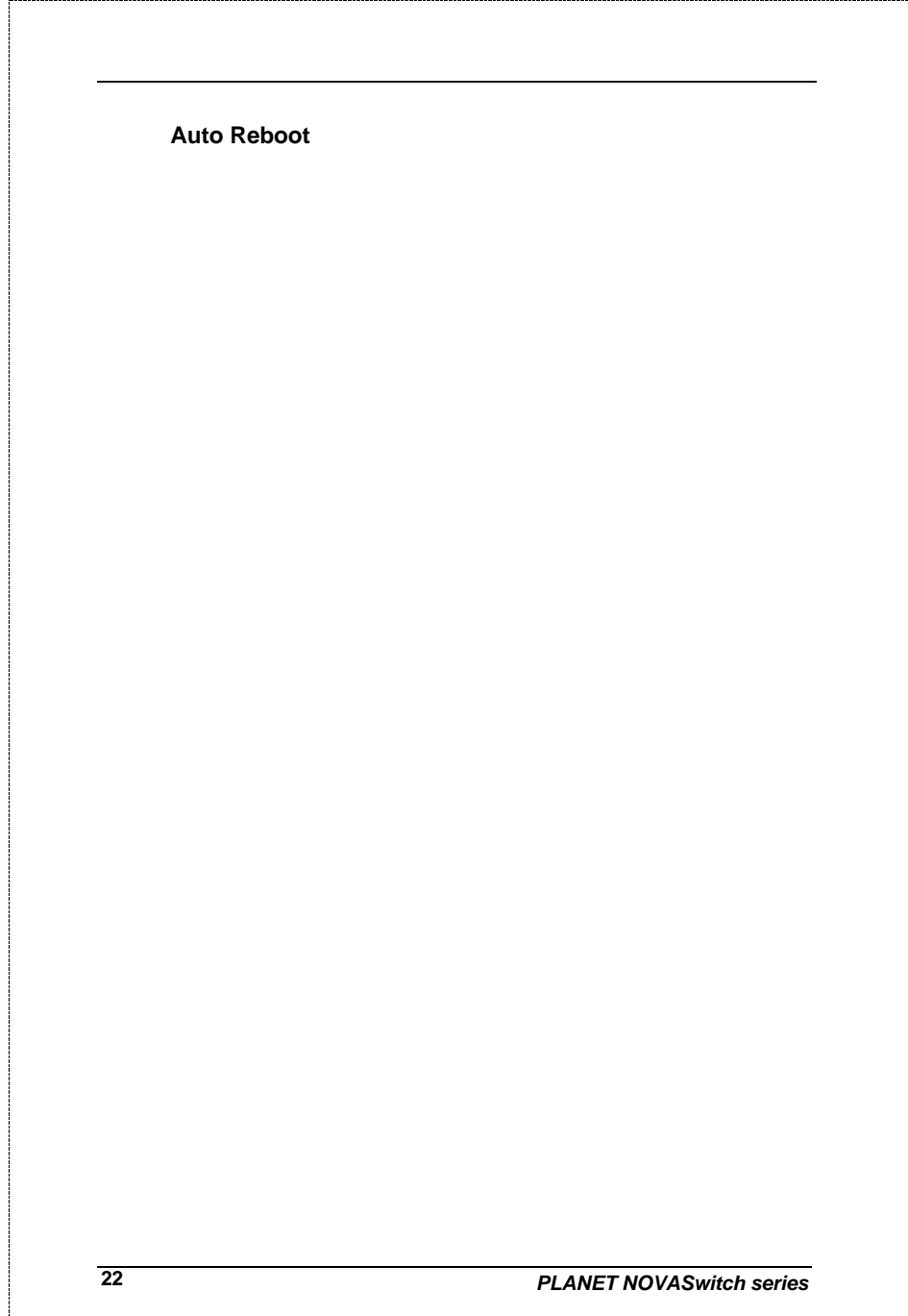

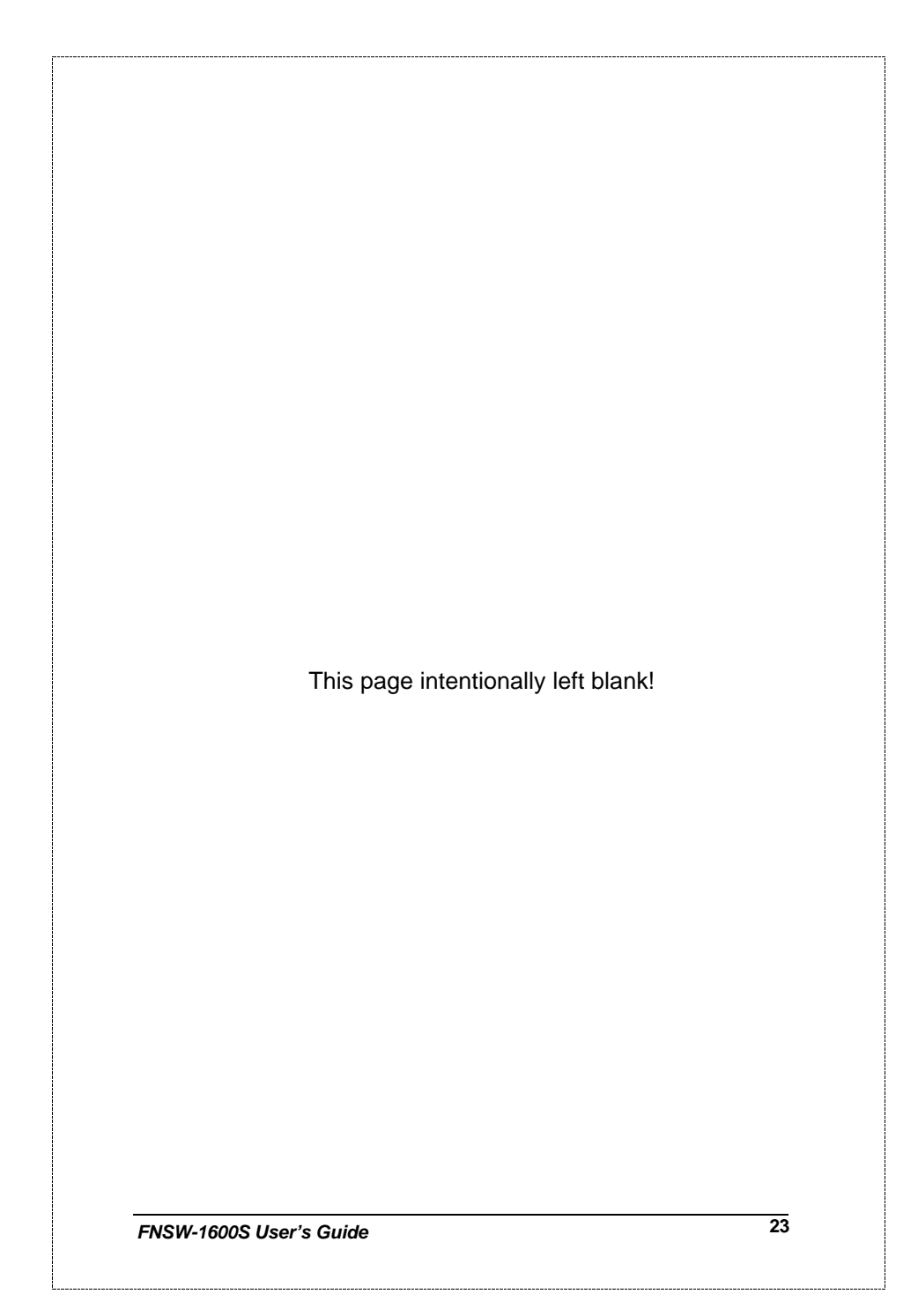

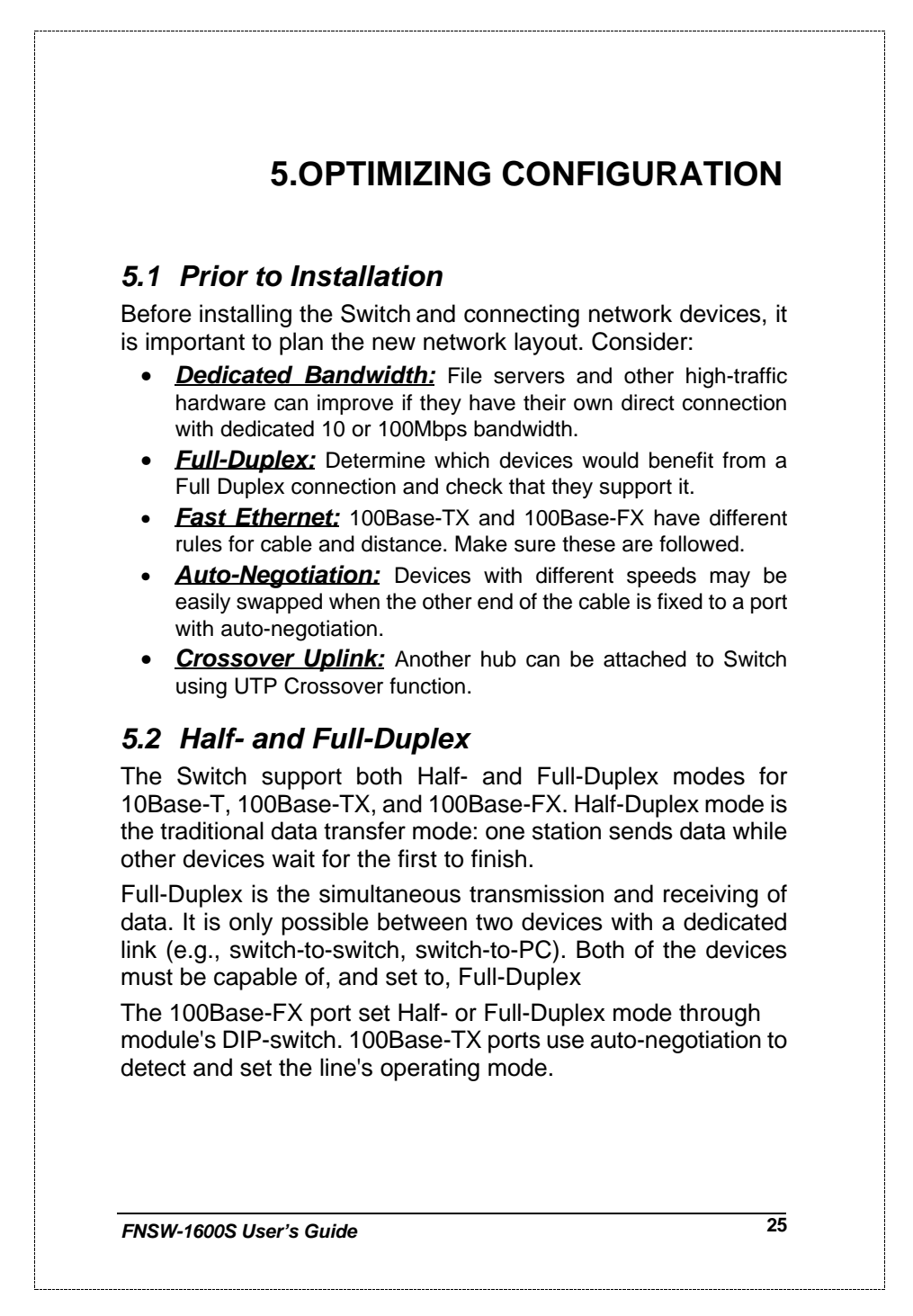

### *5.3 Fast Ethernet*

100Base-TX and 100Base-FX are called "Fast Ethernet." This is because they use the Ethernet CSMA/CD access rules and data packet structure, but data travels ten times faster (100Mbps) than traditional 10Mbps Ethernet.

Below is a list of the cable types and connectors that supported by Switch for 10Base-T, 100Base-TX, and 100Base-FX networks.

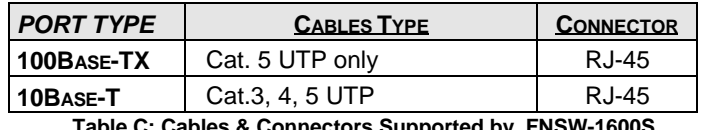

**Table C: Cables & Connectors Supported by FNSW-1600S**

In many cases, 10Base-T LANs can quickly and easily upgrade to 100Base-TX networks. Also, 100Base-FX will become more popular due to its longer range. Table lists the maximum Fast Ethernet connection distances.

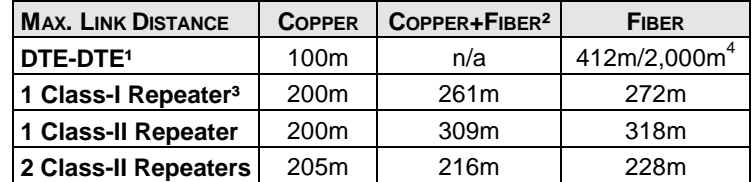

*NOTES*: 1) "DTE" is an end-station such as a PC or switch port

- 2) Copper+Fiber assumes the max. Copper length is used
- 3) "Repeater" is a standard hub, NOT a Switch.
- 4) Half-/Full-Duplex. Fiber's distance depends on mode. **Table D: 100Base-TX/FX Topology Rules**

#### *5.4 Auto-Negotiation*

The 100Base-TX ports on the Switch have built-in "Auto-Negotiation". This technology automatically sets the best possible bandwidth when a connection is established with another network device (usually at Power On or Reset). This is done by detect the mode and speed at the second device is capable of. The 100Base-TX devices can connect with the 100Base-TX port in either Half- or Full-Duplex mode.

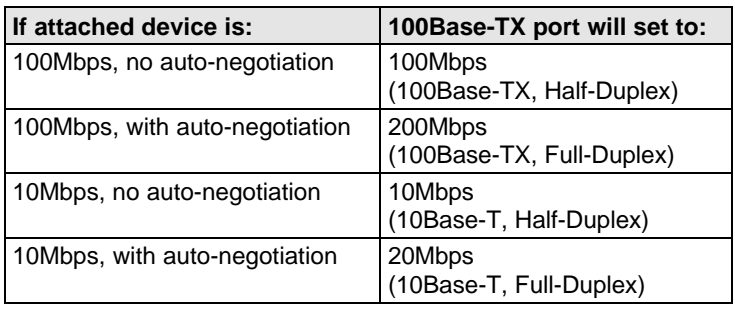

#### *5.5 MAC Address Table*

This 6-byte ID is called the MAC (Media Access Control) Address. Every Ethernet data packet includes both source and destination addresses.

The Switch can automatically learn and store up to 8K MAC addresses. The MAC address table is volatile: it disappears when the switch is powered off or reset.

*Note: When the network needs reconfiguration, we recommend turning off the power first. After all nodes have been moved, power on the switch to rebuild the internal MAC address table.*

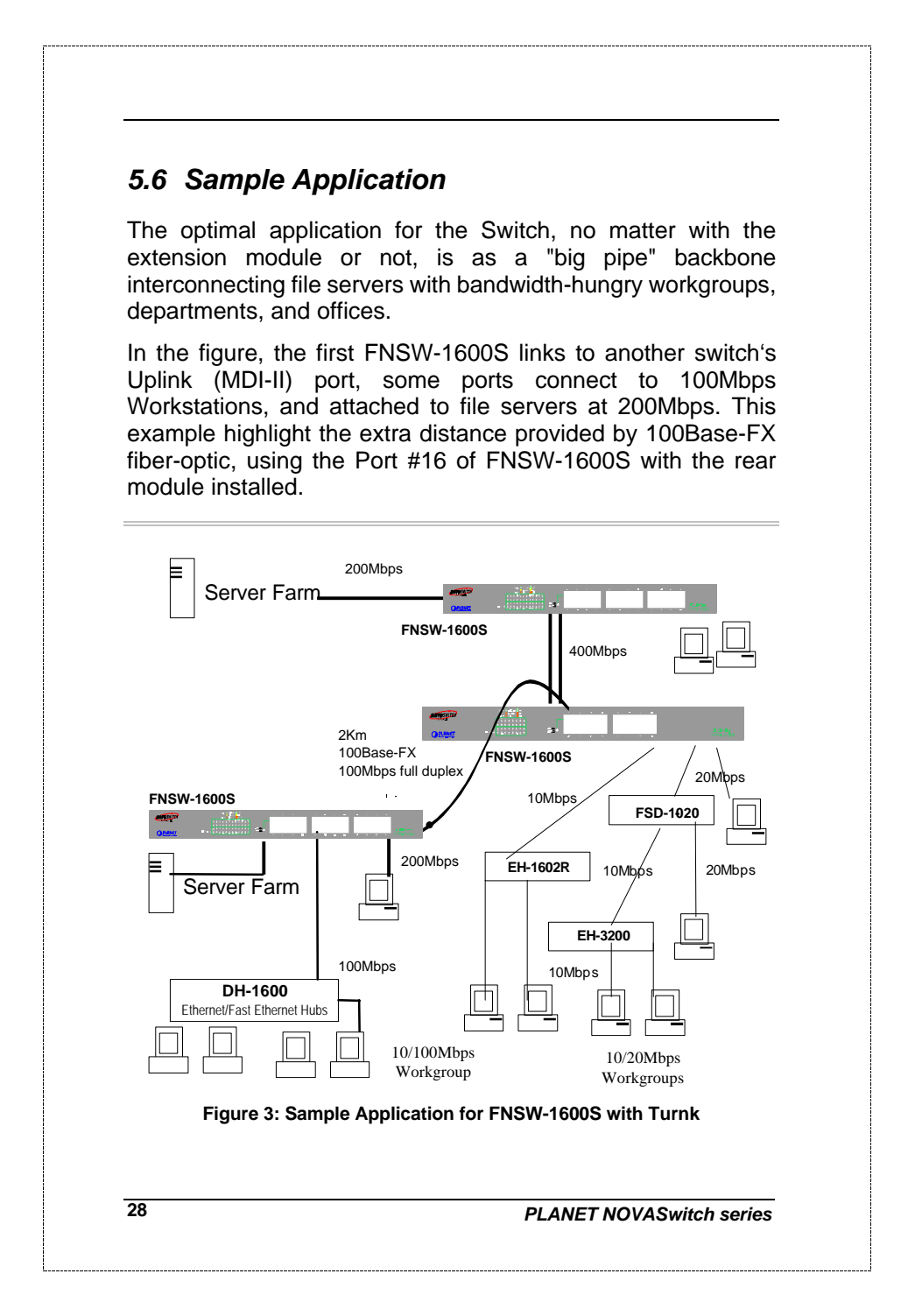

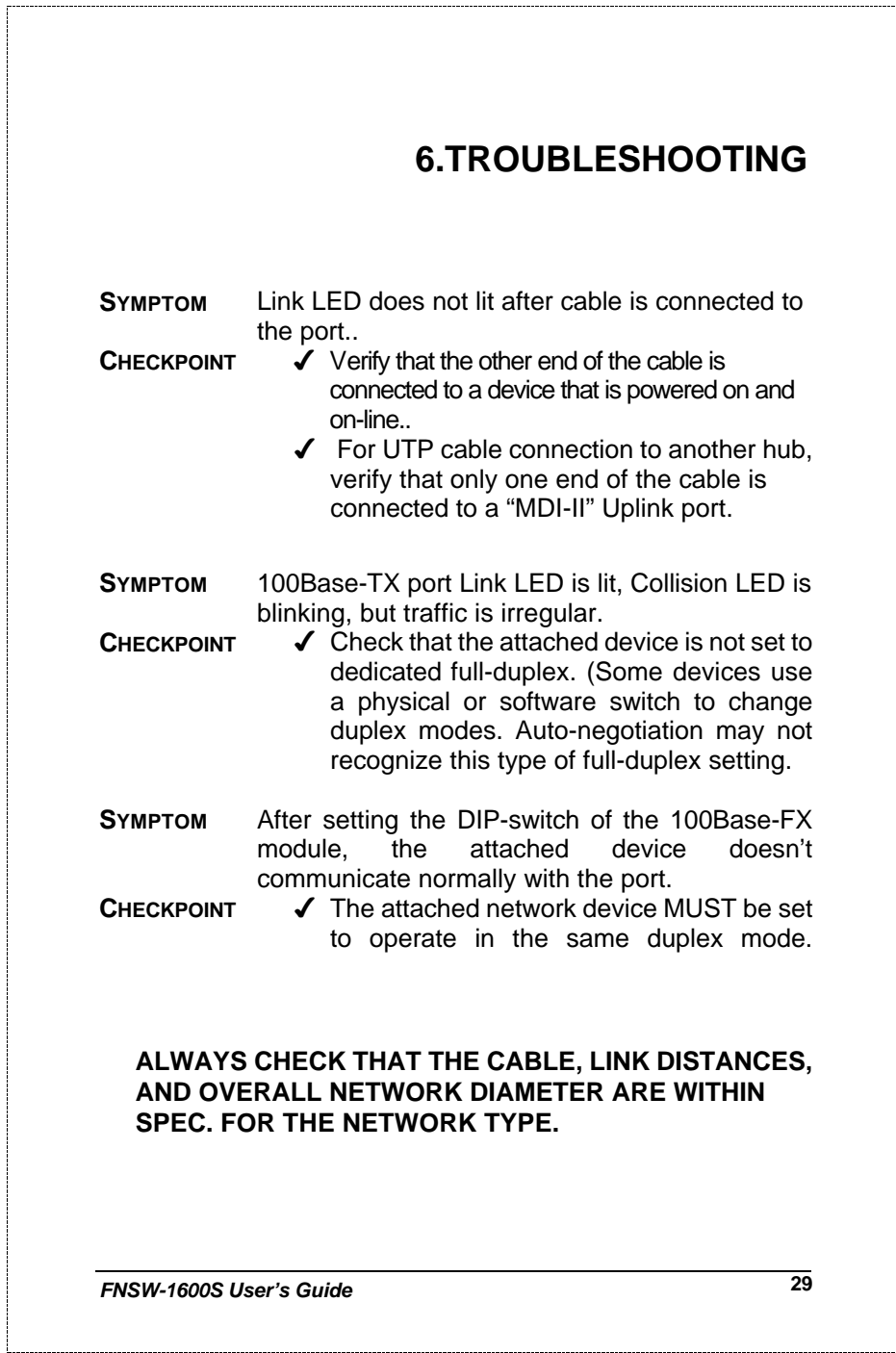

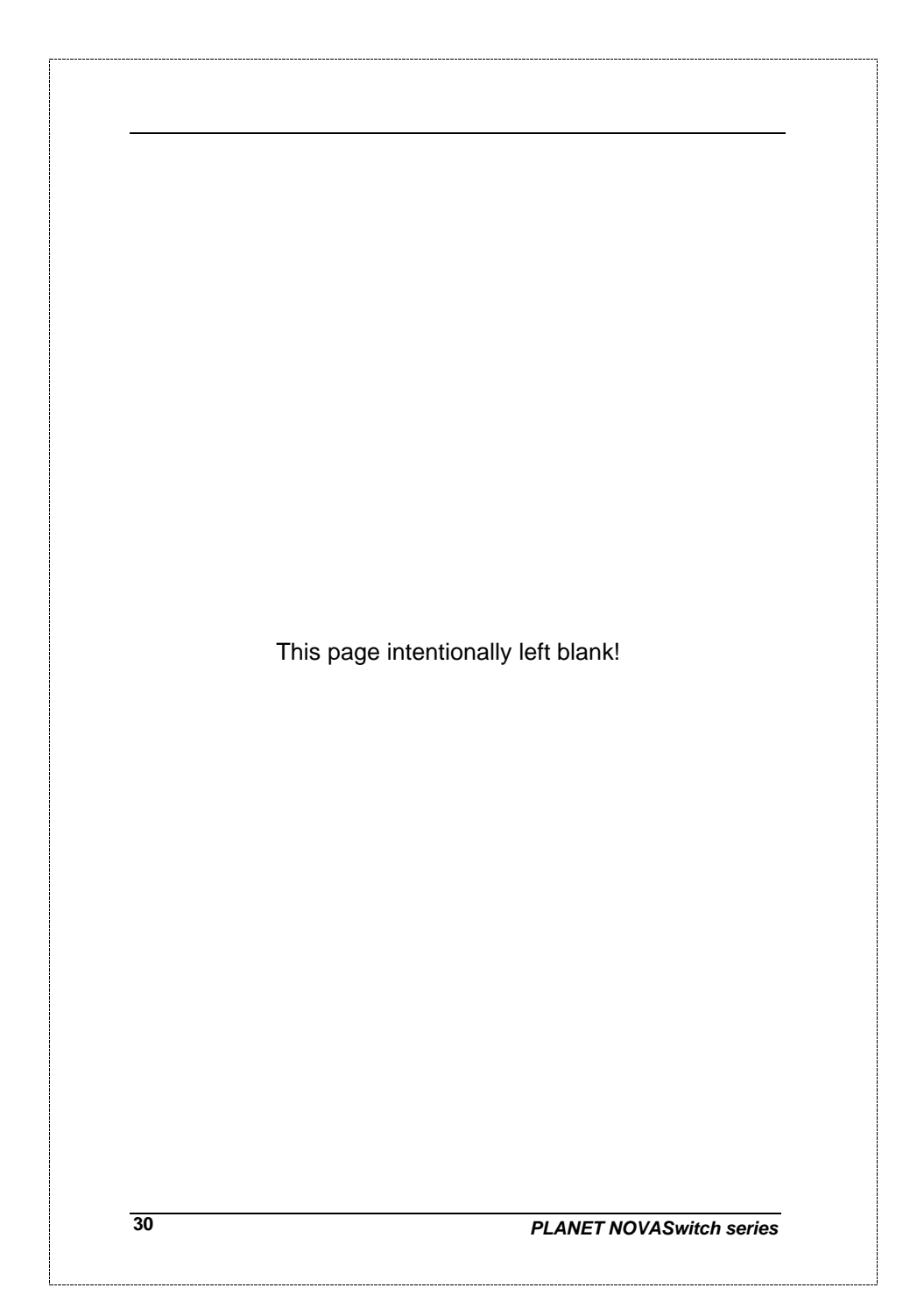

## **7.PRODUCT SPECIFICATIONS**

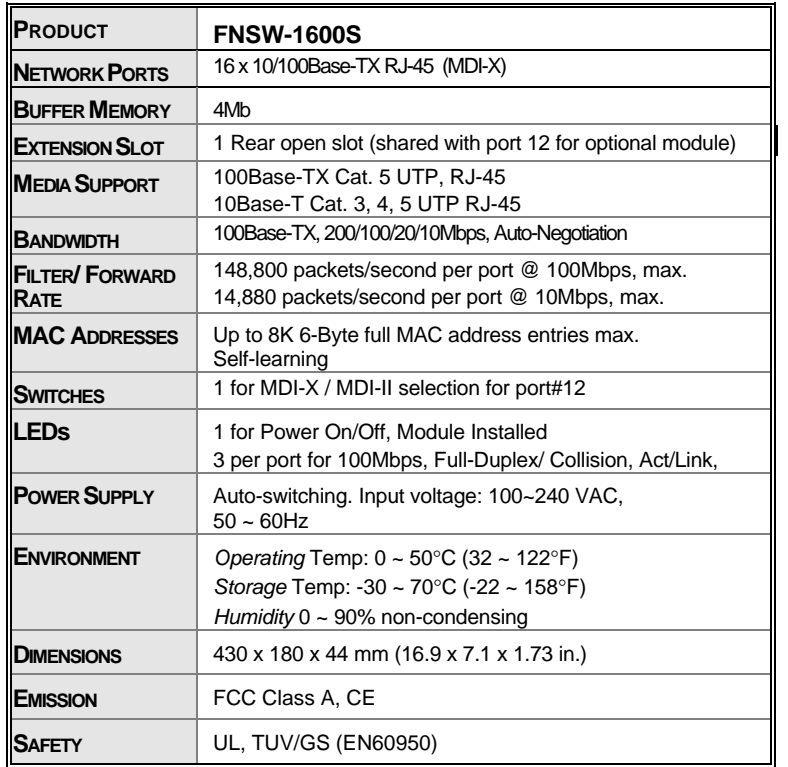

**Table E: FNSW-1600S Product Specifications**

## **8. RJ-45 PIN ASSIGNMENT**

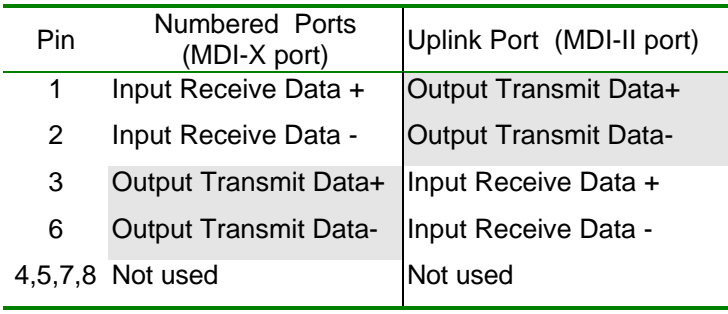

Schematics for both straight and crossover twisted-pair cable are shown below. (Note that crossover cable is only required if you cascade hubs via the RJ-45 station ports; i.e. the Uplink port is not used.)

### *8.1 Straight-Through/Crossover Cable*

The pin assignment of the cables both ends should be as below:

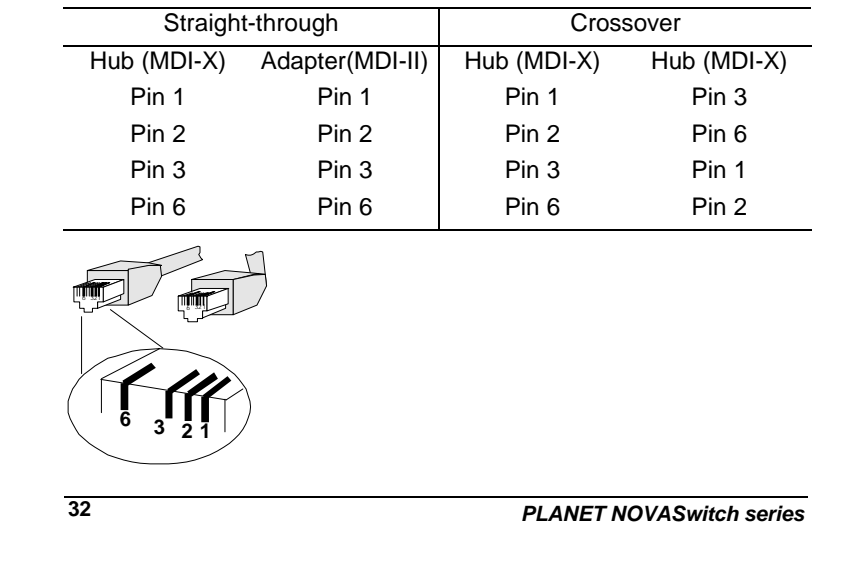

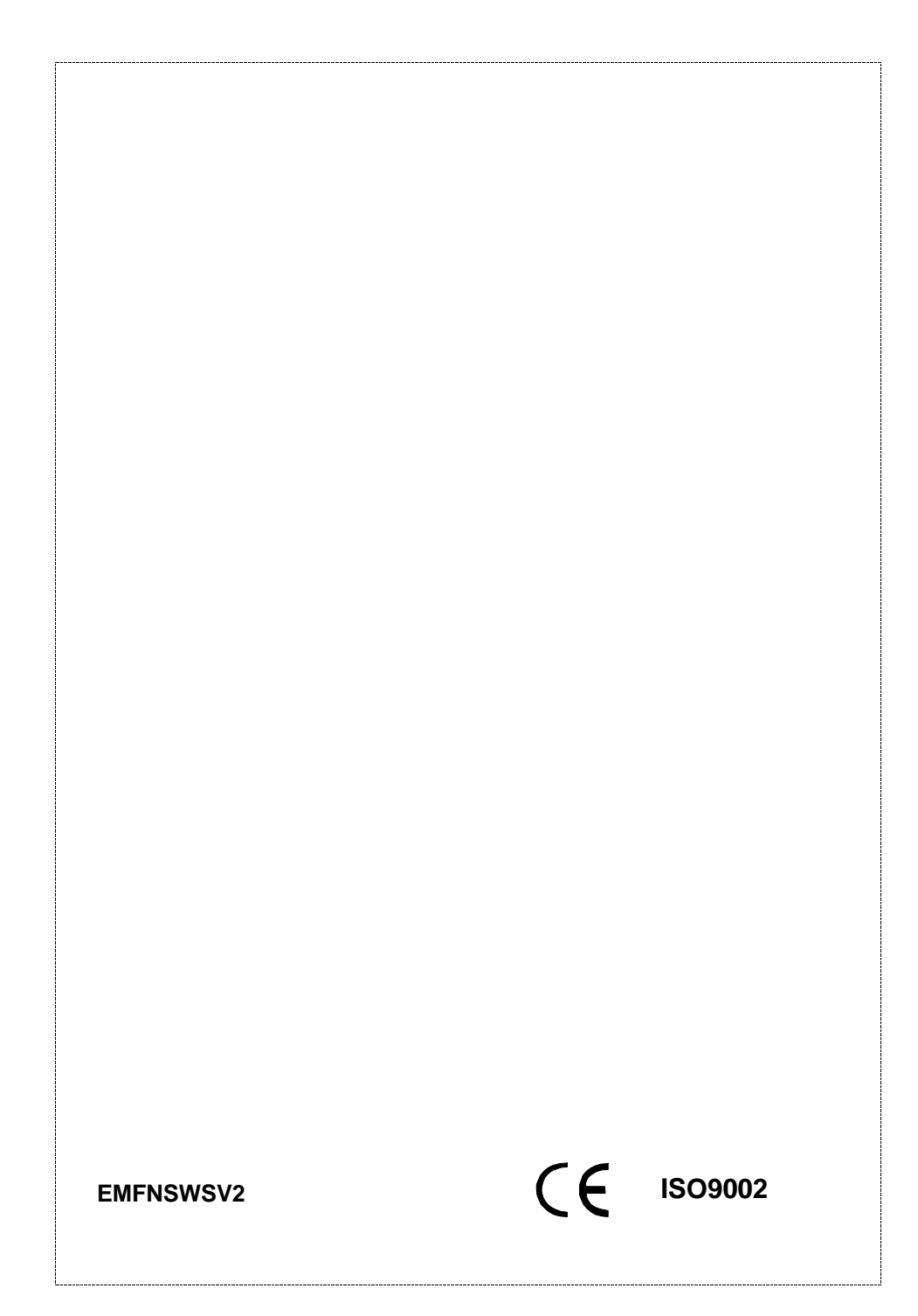